## Disable Pop-Ups Blocker in Firefox

## **Software:** Mozilla Firefox - Pop-ups **Platform:** PC

Pop-up windows, or pop-ups, are windows that appear automatically without your permission. In Firefox, pop-up blocking is turned on by default. Below are instructions for disabling pop-up blockers and choosing which sites are allowed to open pop-up windows.

## PC

- 1. From the **Tools** Menu select **Options**
- 2. Select the tab **Content**
- 3. Uncheck the box **Block Pop-up Windows** or choose to ONLY allow pop-ups in Moodle by clicking the button **Exceptions**.
- 4. Type in the window moodle.lclark.edu and click **Allow**.

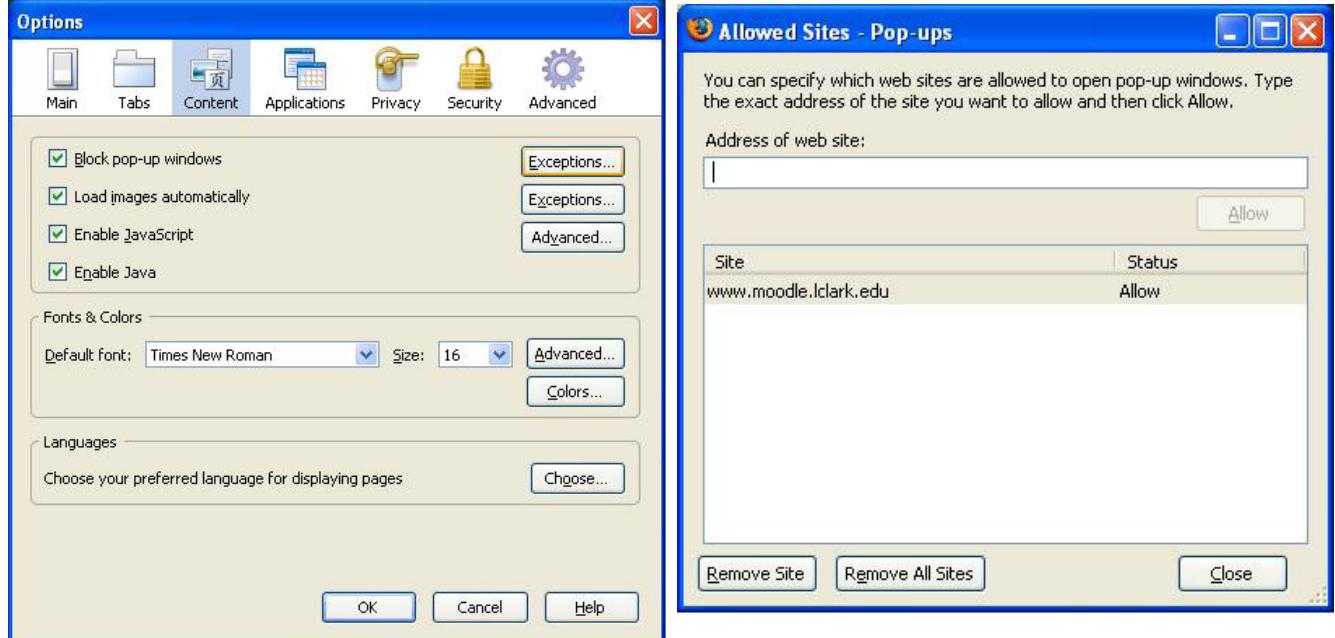

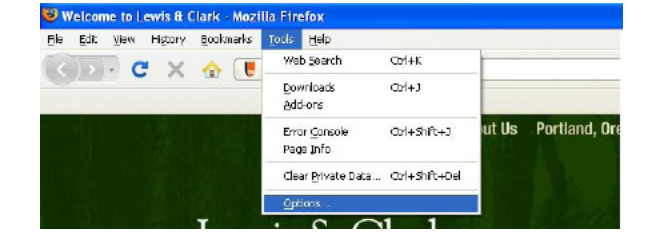